## **ABA Member Center Editing Your Preferences**

Editing your preferences allows you to manage various notifications and features of the new ABA Member Center. You can access the preferences page by clicking on the Manage Profile link after logging in. Once on the Manage Profile page, click Preferences on the top right.

Below is a more detailed explanation of the various options presented on the Preferences page, followed by a screenshot of the page.

**Community Preference**: Choose whether or not you wish to receive an email when an event (i.e. ABA meeting) is added.

**Connection Preferences**: Connections are similar to Friends on Facebook. You can request to have a connection with other ABA members. Once connected, you can send messages to some or all of your connections, and have their contact information easily accessible. In preferences, you can choose:

- If you want other ABA members to view your connections
- To receive an email when a connection updates their profile or uploads a photo
- To receive an email when you receive an invitation to connect with another ABA member

**Favorites:** When navigating the member center, you can click on the star icon the only to make that page or member one of your favorites. You can then easily access your favorites from the favorites link on the left panel of any member page. The Favorites setting determines whether or not you would like other members to view your favorites.

**Groups:** An exciting feature of the new member center, group pages allow committee, SIG and other ABA-related groups to connect and share messages/files and many more features. You can choose if you would like to receive emails when:

- an event is added to one of your groups
- when another member of one of your groups updates their profile info
- when someone joins one of your groups
- when another group member uploads a photo to the group page

**Messaging**: The new site allows members to send messages to other members within the site. You can choose in preferences if you would like to receive emails when:

- You have a new message in your ABA Member Center inbox
- You have an unread message older than 30 days in your inbox

**Profile**: You can choose whether you want to show other members that you are logged into the member center, and thus allowing other members to "chat" with you (instant messaging).

Wall: Select whether or not you would like to turn on your Wall. Similar to Facebook's wall, your wall contains a summary of your activity in the member center, and other ABA members can post messages to your wall. Your wall is viewable by other ABA members.

**Newsletter Settings**: Select whether you would like to receive a Group or Forum Digest in an email. Subscribing to a digest will send a single email containing all recent committee forum activity.

## **ABA Member Center Editing Your Preferences**

## **My Preferences**

Customize your member profile options using the form below. Checking the box next to a specific preference turns the preference "on."

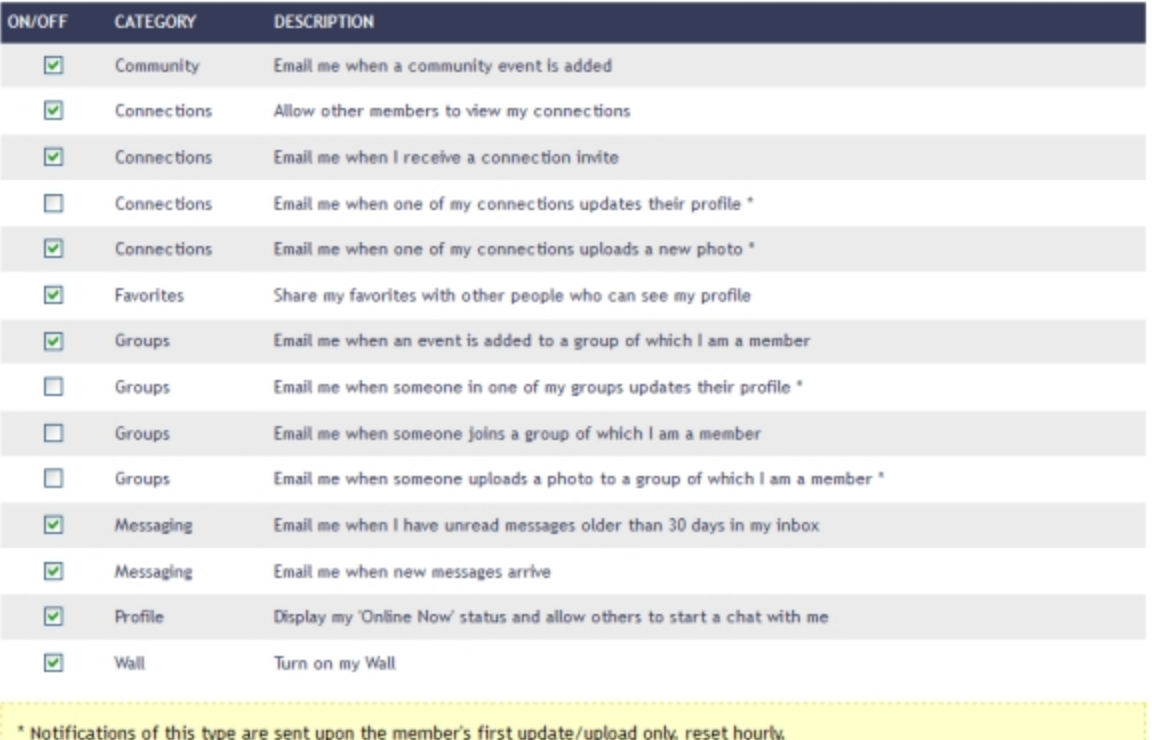

You may suspend the delivery of newsletters of a specific type by unchecking the appropriate box below. You will not receive any emailed newsletters to which you have subscribed until you re-enable that newsletter type.

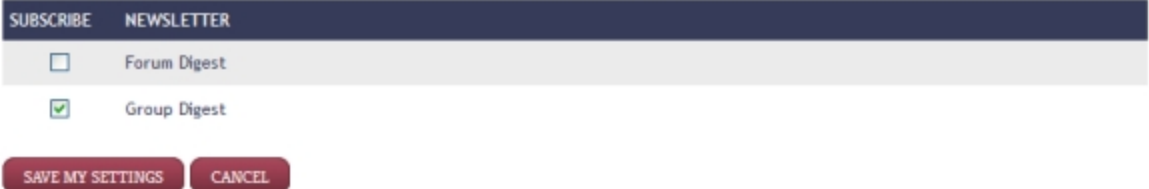